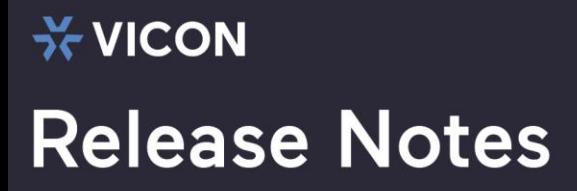

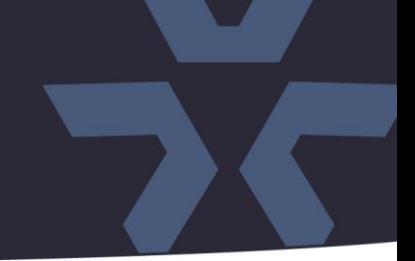

### December 2020

### Initial Firmware (H\_5229\_PTZ) for SN673V-C Cameras

#### General Description

Vicon has released firmware for production for the cameras listed below. The accompanying SmartManager discovery tool has not been updated for this release. It is still at version v2.3.3.15.

These cameras and firmware versions have been tested and validated with Vicon's Valerus VMS and with ViconNet V8.x.

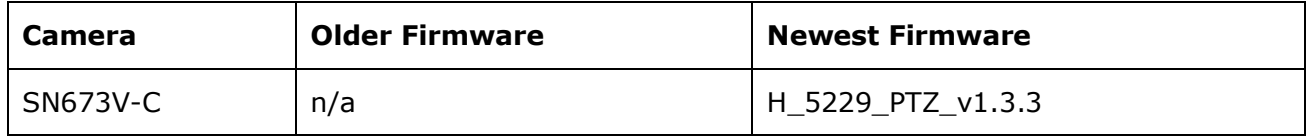

#### Vicon Production

The latest firmware and discovery tool are available on Vicon's website. A link is provided in the installation section of this document. Manufacturing will use this initial firmware for new camera production and update all existing inventory.

Updating is recommended for cameras intended to work with Vicon's Valerus VMS or other ONVIFbased VMS systems that do not already have this initial firmware release.

Please review the upgrade instructions described at the end of this document.

## $\frac{1}{2}$ **√VICON Release Notes**

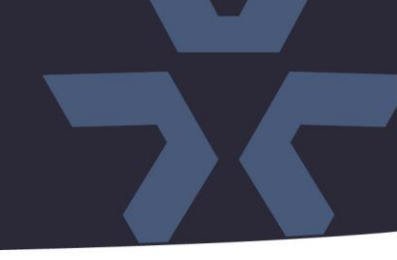

#### **New Features**

#### Initial release

This is the initial firmware is to be used with the new SN673V-**C** camera. Note that this firmware is not suitable for the previous generations of the SN673V (SN673V-A and SN673V-B)

#### **Known Issues**

#### Video Content Analysis page

Under certain circumstances, in the camera's web interface, the layout of the Video Content Analysis configuration page may be incorrect after a page refresh. Once the "Save" button is pressed, the layout will return to normal.

#### Output relay time.

In Vicon's Valerus VMS, the camera output relay setting, when set to momentary, can only be set to 10 seconds.

#### 12H Time

When the time format in the camera is set to 12H, it will indicate 00:00:00PM instead of 12:00:00PM at noon, and 00:00:00AM instead of 12:00:00AM at midnight. This would only be visible when the time is used as an overlay in the image (OSD) and in the camera's web interface.

#### Dynamic ROI

When Dynamic ROI (Region of Interest) is enabled, it is possible that there is minimal graphical distortion in the image when fast moving objects are in the scene. In these cases, it is recommended to disable Dynamic ROI.

**Corrected Issues**

N/A

# ☆ VICON **Release Notes**

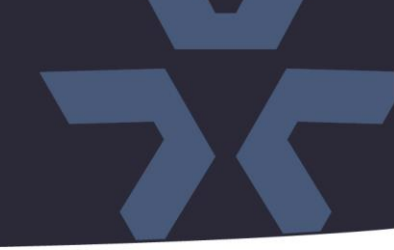

#### **Installing the Updated Firmware**

Note: As this is the initial firmware release, it is unlikely an SN673V-C does not already have firmware H\_5229\_PTZ\_v1.3.3 or later.

The latest firmware is available on Vicon's website from the Software Downloads page. A link is provided below.

<http://www.vicon-security.com/software-downloads-library/vicon-camera-software/>

Download the firmware to your PC. Go to the camera's Maintenance screen:

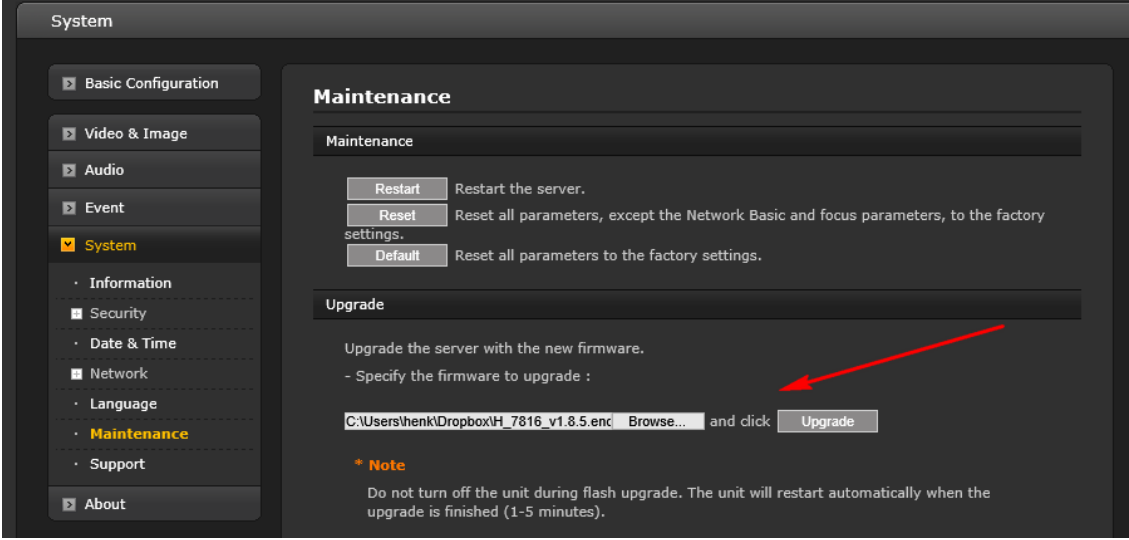

Open the Upgrade section and use the Browse button to locate the firmware on your PC. Press the upgrade button. During the upgrade process, do not turn off power to the camera. Wait at least 5 minutes and access the camera again.

Once complete, the firmware version can be checked from the Basic Configuration screen.

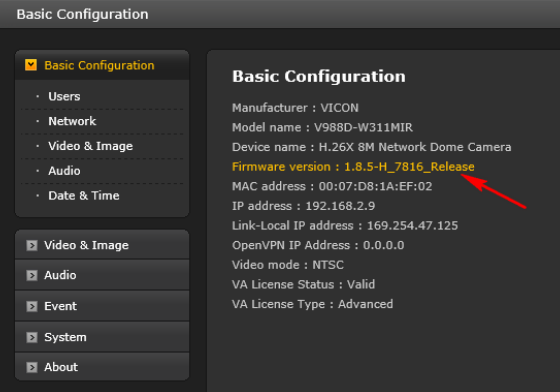